### **LEDVANCE.CZ**

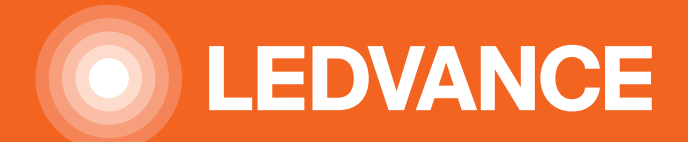

## **LEDVANCE SMART<sup>+</sup> WIFI PORTFOLIO** INSTALACE A UŽIVATELSKÁ PŘÍRUČKA

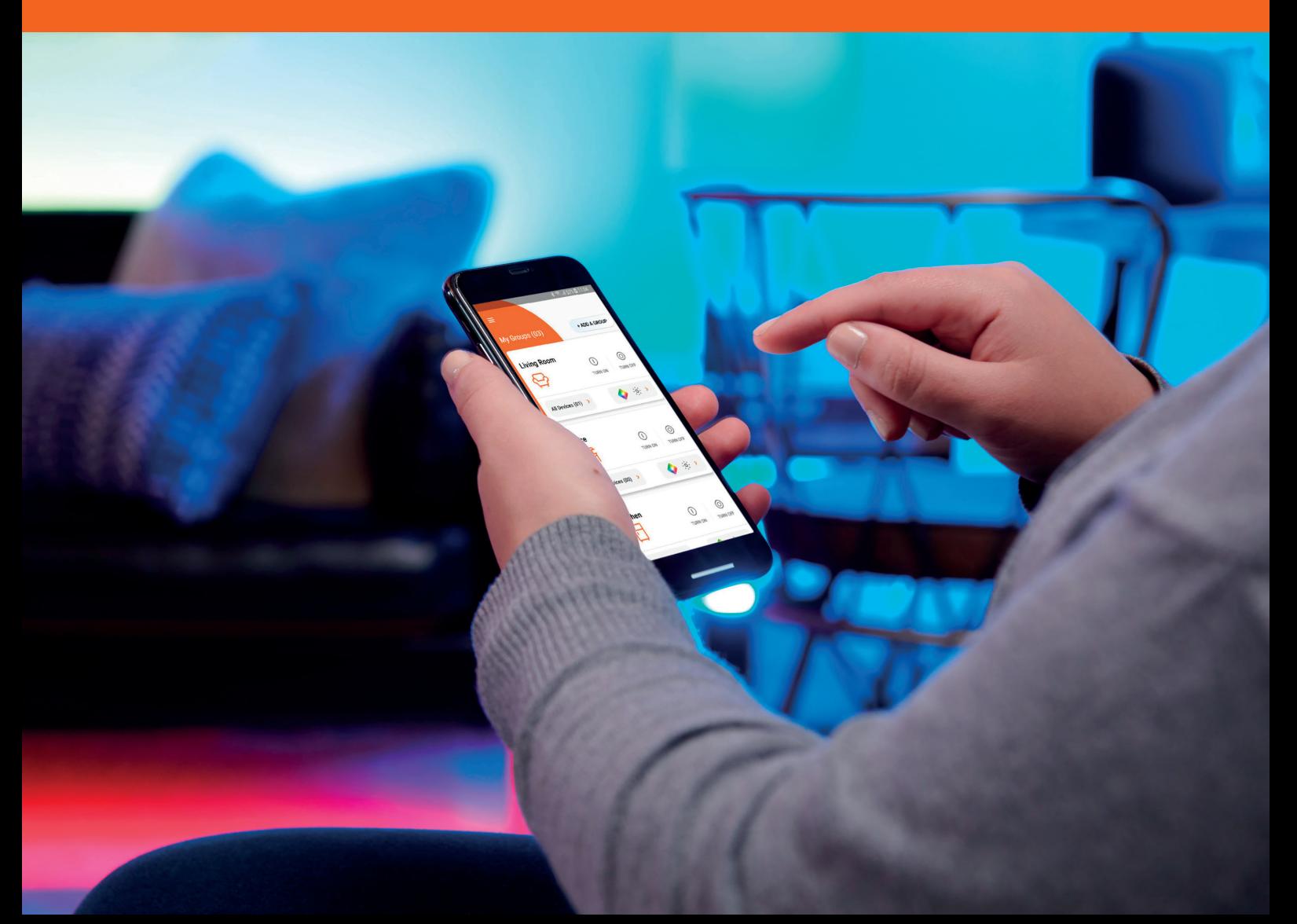

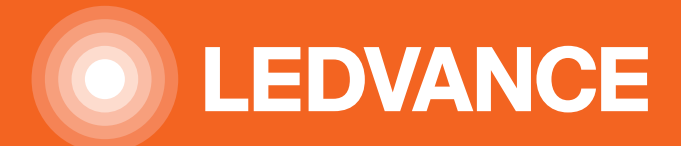

### PERSONALIZOVANÁ SVÍTIDLA S TECHNOLOGIÍ LEDVANCE SMART<sup>+</sup> WIFI

Produktová řada LEDVANCE SMART<sup>+</sup> PRO CHYTRÉ DOMÁCNOSTI zahrnuje řadu inovativních, vysoce kvalitních, spolehlivých a uživatelsky přívětivých produktů nabízejících správná řešení pro nejrůznější potřeby v oblasti inteligentního osvětlení. Produkty dříve používané s technologiemi ZigBee 3.0 a Bluetooth jsou nyní k dispozici profesionálům a domácnostem také s technologií WiFi. Jednou z největších výhod tohoto nového systému je, že k němu není zapotřebí ovládací panel. Světelné zdroje, pásky a svítidla lze ovládat přímo prostřednictvím WiFi sítě pomocí aplikace (LEDVANCE SMART<sup>+</sup> App, Apple Home) nebo hlasovými příkazy.

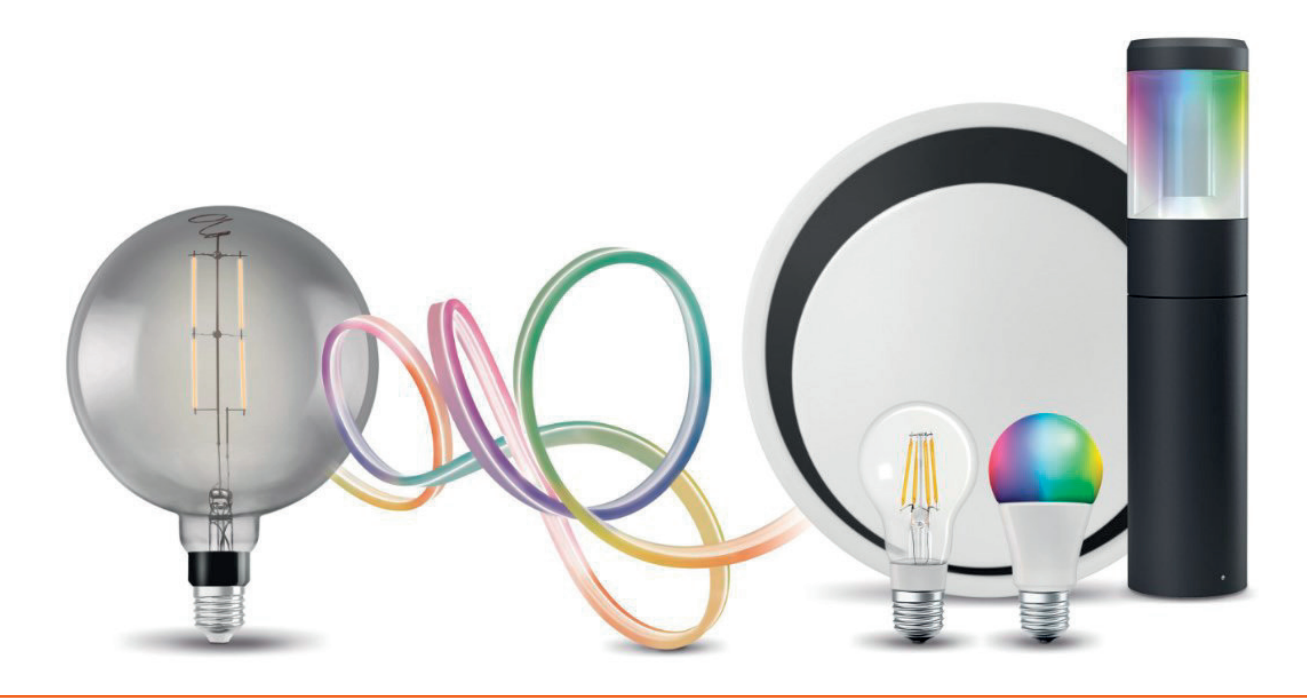

### STRUČNÉ SHRNUTÍ KLÍČOVÝCH VLASTNOSTÍ PRODUKTU:

- Lze jej ovládat pomocí mobilní aplikace bez ovládacího panelu a to i na dálku, např. z hotelového pokoje během dovolené.
- V závislosti na typu produktu mohou být světelné zdroje / svítidla stmívatelné a lze měnit teplotu chromatičnosti.
- Snadné připojení k domácí WiFi síti (max.: se 100 zařízeními).

Produkty z nového WiFi portfolia jsou stylové a mimořádně efektivní, a přesto velmi snadno nastavitelné. Podívejme se, jak…

### PODROBNÝ POPIS INSTALACE SVĚTELNÝCH ZDROJŮ A SVÍTIDEL SMART+ WIFI

### 1. PŘIPOJENÍ K SÍTI

 – Připojte svítidlo k elektrické síti podle uživatelské příručky. Při prvním zapnutí kontrolka bliká, což znamená přípravu k instalaci.

2. STAŽENÍ APLIKACE<br>- Stáhněte si aplikaci LEDVANCE SMART<sup>+</sup> WiFi z Apple Store nebo Play Store.

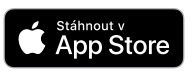

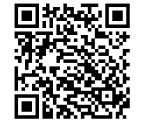

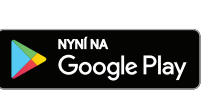

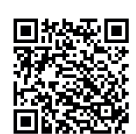

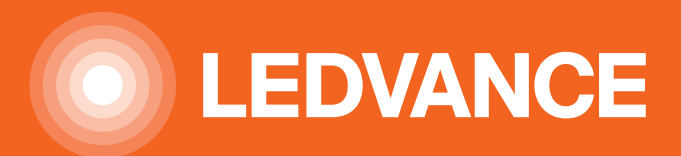

### 3. LOGIN / VYTVOŘTE SI UŽIVATELSKÝ ÚČET.

### A. SIGN-UP / REGISTRACE

– Klikněte na možnost sign-up (registrace) v pravém dolním rohu.

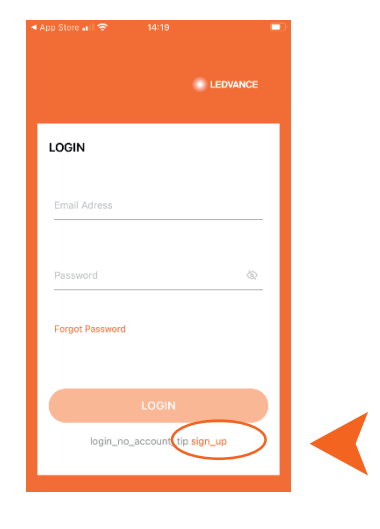

### B. CREATE ACCOUNT / VYTVOŘIT ÚČET

- E-mailová adresa s heslem a potvrzením
- User agreement / Souhlas uživatele se všeobecnými podmínkami používání
- C. LOGIN GET CODE BUTTON / TLAČÍTKO PŘIHLÁŠENÍ

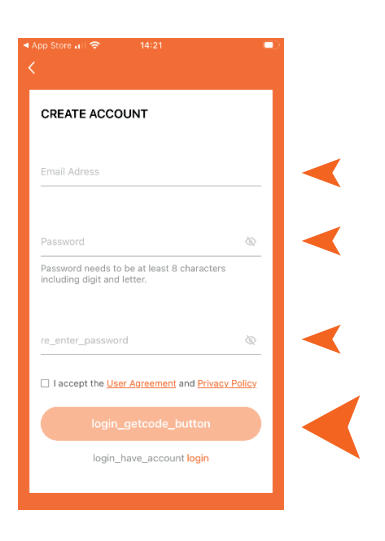

D. Potvrzení pomocí šestimístného kódu zaslaného na uvedenou e-mailovou adresu

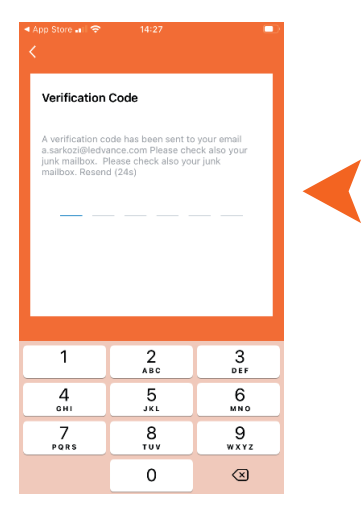

# **Obsah je uzamčen**

**Dokončete, prosím, proces objednávky.**

**Následně budete mít přístup k celému dokumentu.**

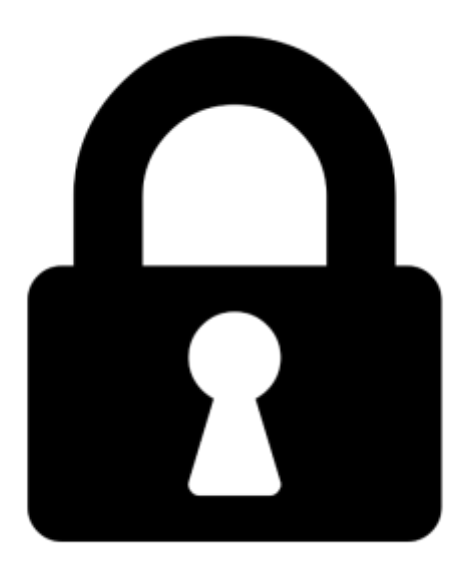

**Proč je dokument uzamčen? Nahněvat Vás rozhodně nechceme. Jsou k tomu dva hlavní důvody:**

1) Vytvořit a udržovat obsáhlou databázi návodů stojí nejen spoustu úsilí a času, ale i finanční prostředky. Dělali byste to Vy zadarmo? Ne\*. Zakoupením této služby obdržíte úplný návod a podpoříte provoz a rozvoj našich stránek. Třeba se Vám to bude ještě někdy hodit.

*\*) Možná zpočátku ano. Ale vězte, že dotovat to dlouhodobě nelze. A rozhodně na tom nezbohatneme.*

2) Pak jsou tady "roboti", kteří se přiživují na naší práci a "vysávají" výsledky našeho úsilí pro svůj prospěch. Tímto krokem se jim to snažíme překazit.

A pokud nemáte zájem, respektujeme to. Urgujte svého prodejce. A když neuspějete, rádi Vás uvidíme!